# 江西服装学院质量监测与评估中心文件

江服质评发〔2020〕20 号

## 关于开展 2020-2021 学年第一学期师生网评 工作的通知

各学院(部):

为进一步提高学校人才培养质量,全面、及时、准确地了 解学校的教学状况、学生的学习效果和学生对教师教学情况的 满意度,依托教务系统开展学生评教、学生满意度、教师评学 和教师满意度等工作。具体通知如下:

#### 一、时间安排

评价时间为 2020 年 12 月 14 日——12 月 20 日。

#### 二、参加对象

学生评教和学生满意度参评对象为:2017-2020 级本科生、 2018-2020 级专科生。

教师评学和教师满意度参评对象为:本学期承担教学任务 的全体专兼职教师。

#### 三、注意事项

(一)学生评教

1.学生需要独立完成对本学期每一位任课教师的客观、公 正评价,不得请他人代评。

2.学生评教时可以在评教界面下方的建议栏中填写评教评 语,对课程或教师提出真诚的意见和建议,便于教师改进课堂 教学。

(二)教师评学

1.教师用自己的工号登入教务管理系统,进入"教学质量 评价"栏选取"教师评教学班"项目,对所任教班级进行评价。

2.评价要客观公正,不许找他人代评。

(三)师生满意度评价

1.参加调查师生登录正方教务管理系统,进入公用信息专 栏问卷调查模块,进行网络在线填写调查问卷。

2.调查结果将及时反馈给校领导并在 OA 发布,作为学校教 育教学改革和决策的重要依据。

四、宣传组织

为了教学管理部门准确掌握教学工作真实状态,有针对性 地开展各项工作,请各学院(部)做好以下工作:

1.宣传发动:通过宣传发动,使广大师生树立正确的评价 观,使师生对评价的目的、意义、作用有明确的认识和了解, 以客观、公平、公正的态度去评价。

2.网评的组织:请各学院(部)认真组织师生开展网评, 务必通知到每个班级、每位老师和每位同学认真参与。学校将 对各学院(部)师生的网评率进行排名公布。

师生网评过程中,如有问题请及时联系教务处文老师(电 话:87302642 地址:行政楼北侧一楼)、质评中心马老师(电 话:87302947 地址:行政楼 312 室)。

附件:正方教务系统学生网评操作步骤

质量监测与评估中心

2020 年 12 月 8 日

附件 いっしん しゅうしゅう しゅうしょく しんしゃく

### 正方教务处系统学生网评操作步骤

步骤一:登录网站学校官网站 http://www.jift.edu.cn/。选择页面左下 快速通道中的"信息门户",根据新弹出的链接登录(登录账号:教师 使用工号,学生使用学号登录;初始密码:身份证证后六位)。

在校外先打开这个链接 http://vpn.jift.edu.cn,用原在宿舍上网的账号 密码登录(登录账号:教师使用工号,学生使用学号登录;初始密码: 身份证证后六位)。

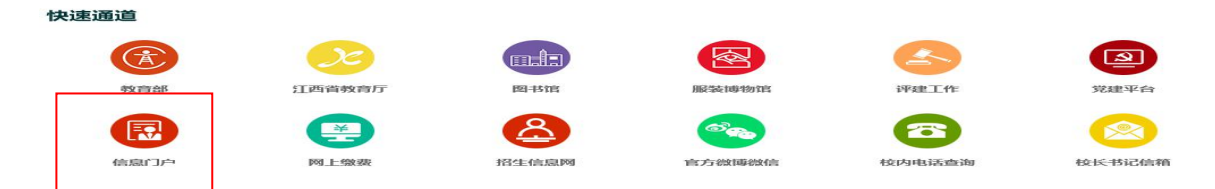

步骤二: 登录界面——输入学号和密码,进入教务管理系统

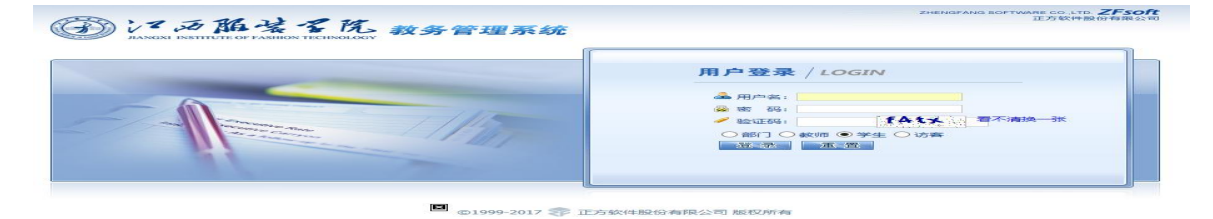

### 步骤三:【教学质量评价界面】——下拉菜单为本学期课程

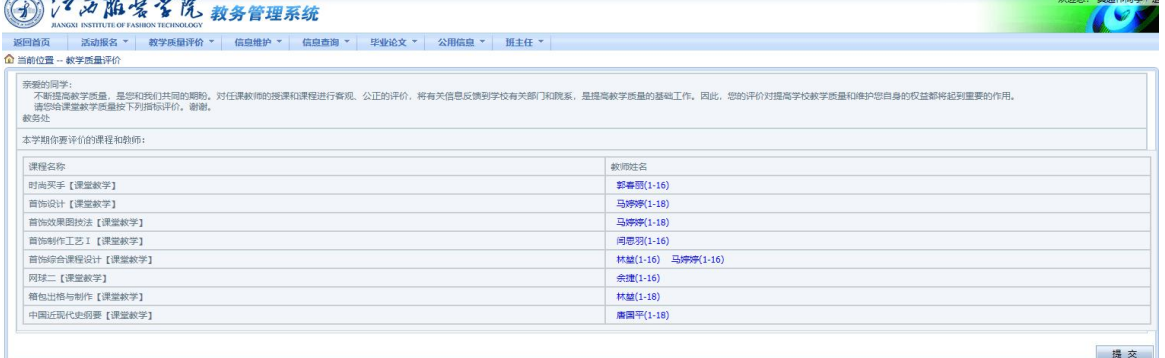

步骤四:【教学质量评价界面】——学生对每一门课程的教师进行 评价,评价完后点"保存"自动跳转下一门。

学生可以先选择评价等级,再输入等级范围内的分值。

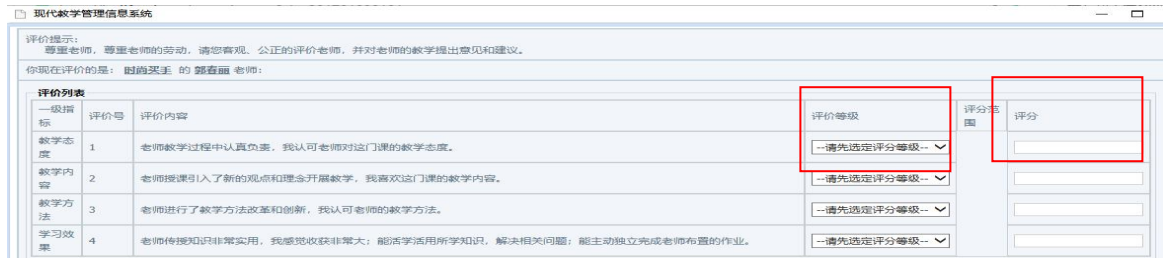

步骤五:【教学质量评价界面】——"其他评价与建议"学生可以 填写对老师的评语。

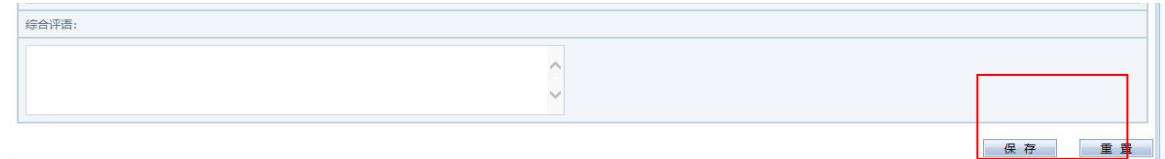

【教师评教学班界面】——所有选项都完成后,点击"提交"按钮, 一旦提交,不可修改。 BURGHARH HAMMITH

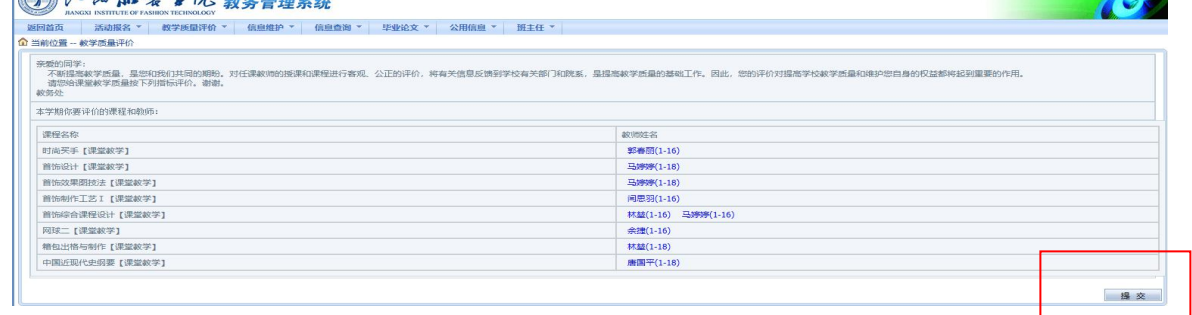

步骤六:教学质量评教成功——全部课程评完保存提交成功后,教 学质量评价不再出现下拉菜单。

质量监测与评估中心办公室 2020 年 12 月 8 日印发